## A Quick-Start Guide

Macintoshes have built-in support for many non-English characters. The chart below indicates the keystrokes needed to produce the built-in characters on a standard QWERTY (US) keyboard.

If you prefer to use a keyboard layout other than QWERTY (US), consult *Installing alternate Keyboards in Mac OS X* (next page).

# Note: The + indicates keys are to be typed simultaneously; a comma (,) indicates a second action.

| Title of Accent   | Character | Keys to Type                   |  |
|-------------------|-----------|--------------------------------|--|
| acute             | á, é, í + | option + e , <i>the letter</i> |  |
| grave             | è, à, ù + | option + `, <i>the letter</i>  |  |
| tilde             | ñ, Ñ +    | option + n , <i>the letter</i> |  |
| circumflex        | ê, Ê +    | option + i , <i>the letter</i> |  |
| umlaut, diaeresis | ü, Ü +    | option + u , <i>the letter</i> |  |
| cedilla           | ç, Ç      | option +c or +C                |  |
|                   | ć         | option + shift + ?             |  |
|                   | ß         | option + s                     |  |
|                   | i         | option + 1                     |  |
|                   | £         | option + 3                     |  |
|                   | \$        | option + 6                     |  |
|                   | 0         | option + 0 (zero)              |  |
|                   | œ         | option + q                     |  |
|                   | æ         | option + '                     |  |
|                   | €         | option + shift + 2             |  |

## Things to Remember

- Some languages that use the Roman alphabet require characters that are not built into the Mac. For these languages (e.g., Czech, Polish), installing alternate keyboards is required.
- Use the **Keyboard Viewer** to see where special characters and symbols are located.
- To use the **Keyboard Viewer**, choose **Show Keyboard Viewer** from the language/keyboard selection menu.
- If you don't see the **Show Keyboard Viewer** option, go to Apple > System Preferences > Keyboard and check the box to *Show Keyboard & Character Viewers in menu bar*.
- Use the **Character Viewer** to enter special characters and symbols not available on your keyboard.
- Not all applications and fonts support all characters.

#### INSTALLING ALTERNATE KEYBOARDS IN MAC OS X (MAVERICKS AND YOSEMITE)

- Go to **System Preferences** (under the Apple Menu in the top left of the Menu Bar).
- Click on Language & Region > Keyboard Preferences. (You can also select **Open Keyboard Preferences** in the language/keyboard pull-down.)

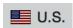

| 000 <                                                                                                    |                      | Keyboard              | Q Search |  |
|----------------------------------------------------------------------------------------------------|----------------------|-----------------------|----------|--|
| Browse using language and select an input source to add:                                                    |                      |                       |          |  |
|                                                                                                    | Azerbaijani (Latin)  | Czech                 |          |  |
| 📕 U.S                                                                                                    | Belarusian           | Czech - QWERTY        |          |  |
| Cz                                                                                                    | Bengali              |                       |          |  |
|                                                                                                    | Bulgarian            |                       |          |  |
|                                                                                                    | Burmese              |                       |          |  |
|                                                                                                    | Cherokee             |                       |          |  |
|                                                                                                    | Chinese, Simplified  |                       |          |  |
|                                                                                                    | Chinese, Traditional |                       |          |  |
|                                                                                                    | Croatian             |                       |          |  |
|                                                                                                    | Czech                | \ + Ě Š Č Ř Ž Ý Á Í É | = 1      |  |
|                                                                                                    | Danish               | QWERTZUIOP            | Ú) "     |  |
|                                                                                                    | Dutch                | A S D F G H J K L Ů   |          |  |
|                                                                                                    | English              | YXCVBNM,.             |          |  |
|                                                                                                    | _ · ·                |                       |          |  |
|                                                                                                    | Q Search             | Cancel                | Add      |  |
|                                                                                                    |                      |                       |          |  |
| Automatically switch to a document's input source<br>The input source is used until the document is closed. |                      |                       |          |  |
|                                                                                                    |                      |                       |          |  |
|                                                                                                    |                      |                       | ?        |  |
|                                                                                                    |                      |                       |          |  |

- To select a new language, click on the + sign under the left column.
- To select a (new) keyboard for that language, highlight the keyboard you prefer and click Add.
- Close the Keyboard Preferences.

#### SWITCHING LANGUAGES AND KEYBOARDS

Use the language/keyboard pull-down menu at the right side of the Menu Bar to select the input system you want to use.

### NEED HELP? ASK A GLOBAL STUDIO ASSISTANT! GLOBAL STUDIO: 226 CAROLE WEINSTEIN INTERNATIONAL CENTER